## MATRICULACIÓN ELECTRÓNICA - IES SAN ANTONIO 2019/2020

1. Acceder a la Secretaría Virtual de la Consejería de Educación (1 al de 10 de julio, ambos inclusive):

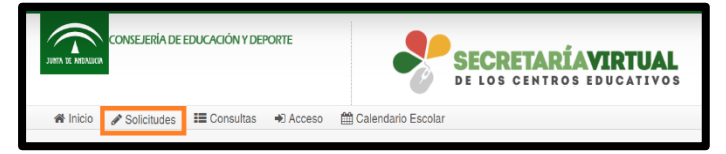

<https://www.juntadeandalucia.es/educacion/secretariavirtual/solicitudes/>

2. Acceder a Matriculación → Sobre de Matrícula Educación Secundaria Obligatoria y pulsar en la flecha.

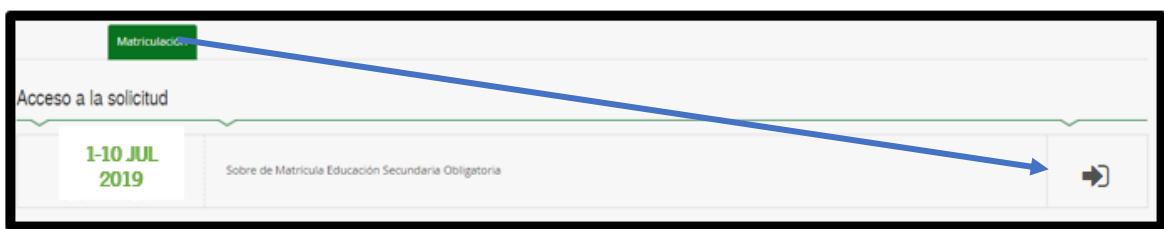

3. De los 3 modos de acceso, seleccionar "Autenticación" y pulsar en Acceder.

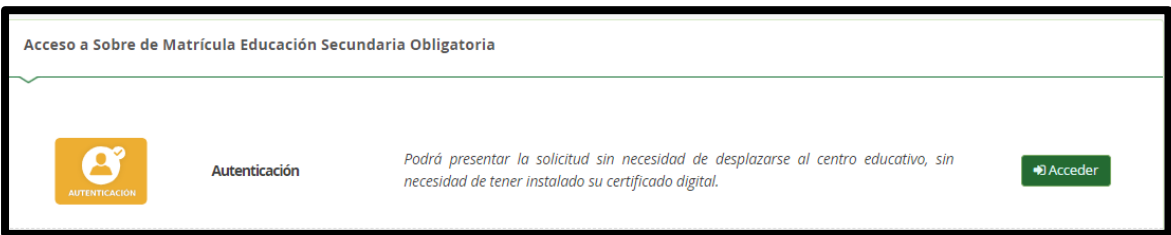

4. Rellenar la mitad inferior de la pantalla ("Identificación de la persona mediante Autenticación"). Todos los datos son del padre/madre/tutor legal salvo la fecha de nacimiento que es del alumno/a a matricular.

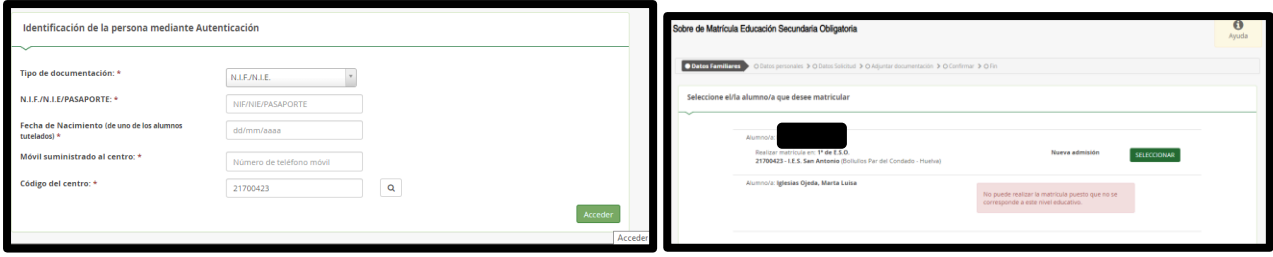

5. Rellenar la matrícula y firmar (solicitando código que le llegará por mensaje SMS).

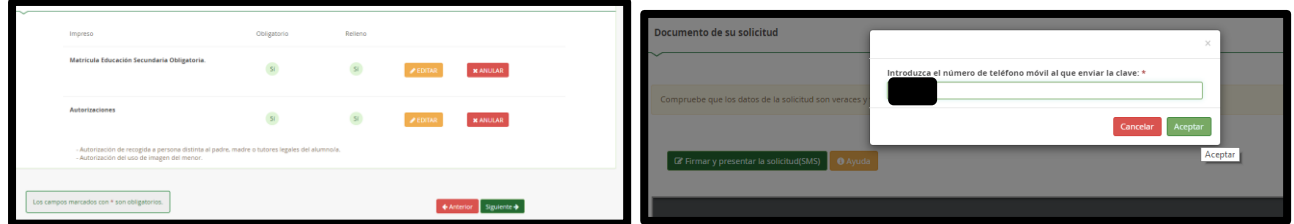

6. Una vez firmada correctamente puede descargarla. Habrá finalizado el trámite.